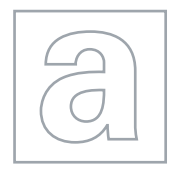

UNIVERSITY OF CAMBRIDGE INTERNATIONAL EXAMINATIONS General Certificate of Education Advanced Subsidiary Level and Advanced Level

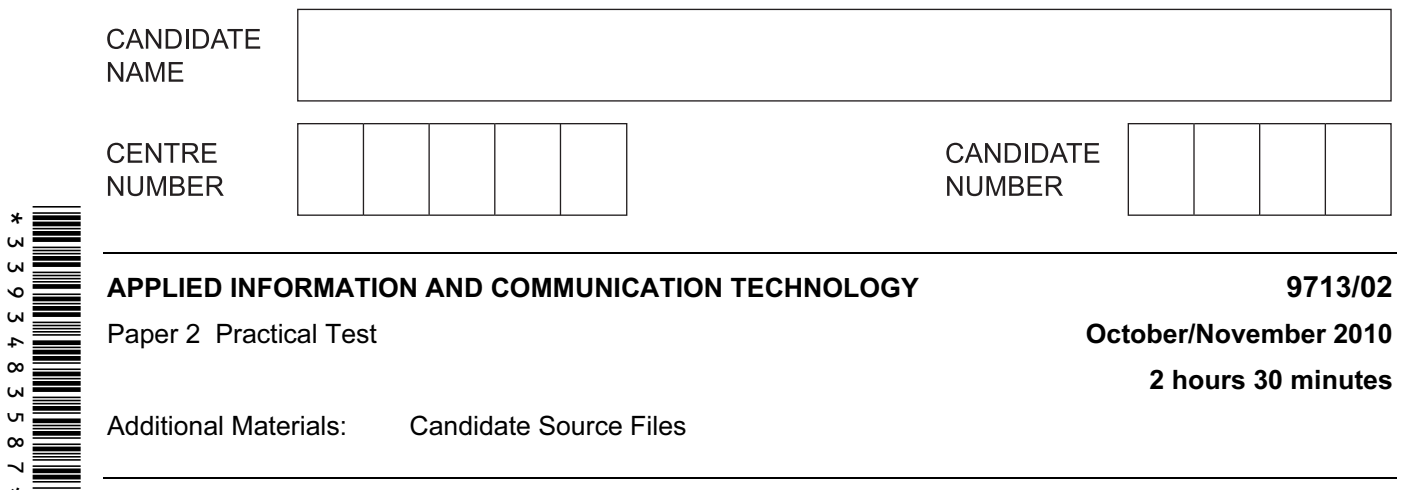

### READ THESE INSTRUCTIONS FIRST

Make sure that your Centre number, candidate number and name are written at the top of this page and are clearly visible on every printout, before it is sent to the printer.

DO NOT WRITE IN ANY BARCODES.

Carry out every instruction in each task.

At the end of the exam put this Question Paper and all your printouts into the Assessment Record Folder.

The number of marks is given in brackets [ ] at the end of each question or part question.

Any businesses described in this paper are entirely fictitious.

This document consists of 4 printed pages.

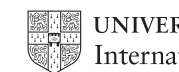

**UNIVERSITY of CAMBRIDGE** International Examinations **ITurn over** 

## [www.XtremePapers.net](http://www.xtremepapers.net)

You are going to help trainees in a company understand some of the ICT features they might be required to use and show them how to use them. 1 You are required to provide evidence of your work, including screen shots at various stages. Create a document named: CentreNumber\_CandidateNumber\_Evidence.rtf e.g. ZZ987\_82\_Evidence.rtf Place your name, Centre number and candidate number in the header of your evidence document. 2 Create a presentation using the file **NXNOTES.RTF** to help you. [1] 3 On the slide master: The slide master must have a white background and your Centre number, candidate number and name in a 12 point black serif font placed in the top right corner. Ensure on all slides that no objects overlap. [3] 4 Some slides contain a title and questions. Under each red bullet point briefly answer the question in your own words (related to the slide title and the preceding slide/s), using a bullet point in a black sans-serif font. [37] 5 Print all the slides of your presentation. 6 Insert hyperlinks on the first slide to make all of the text for each bullet point a link to the relevant slide. Include in your evidence document screenshots that show how you created these links. [8] 7 On the first slide add a fifth bullet point with the text Hothouse website that links to the URL http://www.hothouse-design.co.uk Include in your evidence document a screenshot that shows how you created this link. Save your presentation. [3] Save your presentation. Hothouse Design has been asked to develop some large advertisements for the 2012 Olympic games. Use a spreadsheet to analyse the production dates for these advertisements. 8 Using a suitable software package, load the file NXJOBS.CSV 9 Insert a new row 8 and in cell A8 add the text **Project 6** [2]

10 Replace the word Advertisement with the word Project wherever it appears in the spreadsheet. [1] **Spreadsheet**. [1]

2

© UCLES 2010 9713/02/O/N/10

### [www.XtremePapers.net](http://www.xtremepapers.net)

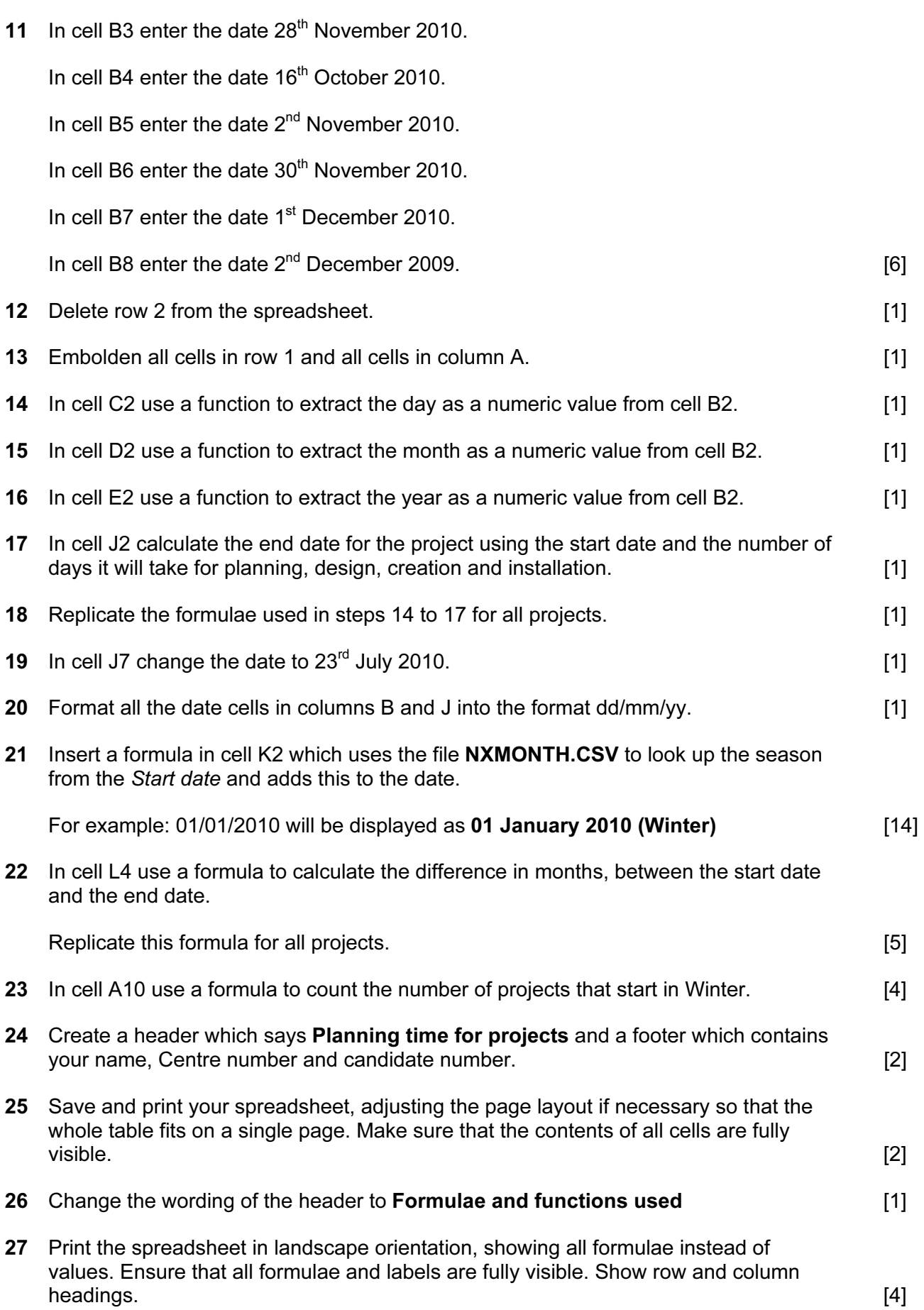

© UCLES 2010 9713/02/O/N/10 [Turn over

# [www.XtremePapers.net](http://www.xtremepapers.net)

- 28 Produce a chart showing the analysis of days planned for each stage for projects 1 to 5. This chart should show a comparison of the overall project lengths and each stage within each project. Select the project numbers (eg. Project 1) for the category axis and the number of days from the start of the project for the value axis. Select the most appropriate type of graph or chart to display the data. Ensure that your chart is fully labelled. Place your name, centre number and candidate number on the chart. Save and print this chart. **Example 20** 111 29 Compress the files saved in steps 7 and 25 into a single file. Include in your evidence document a screenshot that shows how you compressed these files. [2] 30 Include in your evidence document a screenshot showing the file names, file types, date and time modified and file sizes. **Example 20** and time modified and file sizes. **[3]** 31 At the end of your evidence document, give two reasons why you would compress these files. [2]
- 32 Save and print your evidence document.

#### Write today's date in the box below.

Date

University of Cambridge International Examinations is part of the Cambridge Assessment Group. Cambridge Assessment is the brand name of University of Cambridge Local Examinations Syndicate (UCLES), which is itself a department of the University of Cambridge.

© UCLES 2010 9713/02/O/N/10

Permission to reproduce items where third-party owned material protected by copyright is included has been sought and cleared where possible. Every reasonable effort has been made by the publisher (UCLES) to trace copyright holders, but if any items requiring clearance have unwittingly been included, the publisher will be pleased to make amends at the earliest possible opportunity.